# New Online Repeat Ordering Service

How to register

### Within Goole search, Patient Services. This page will appear, click **register new account**

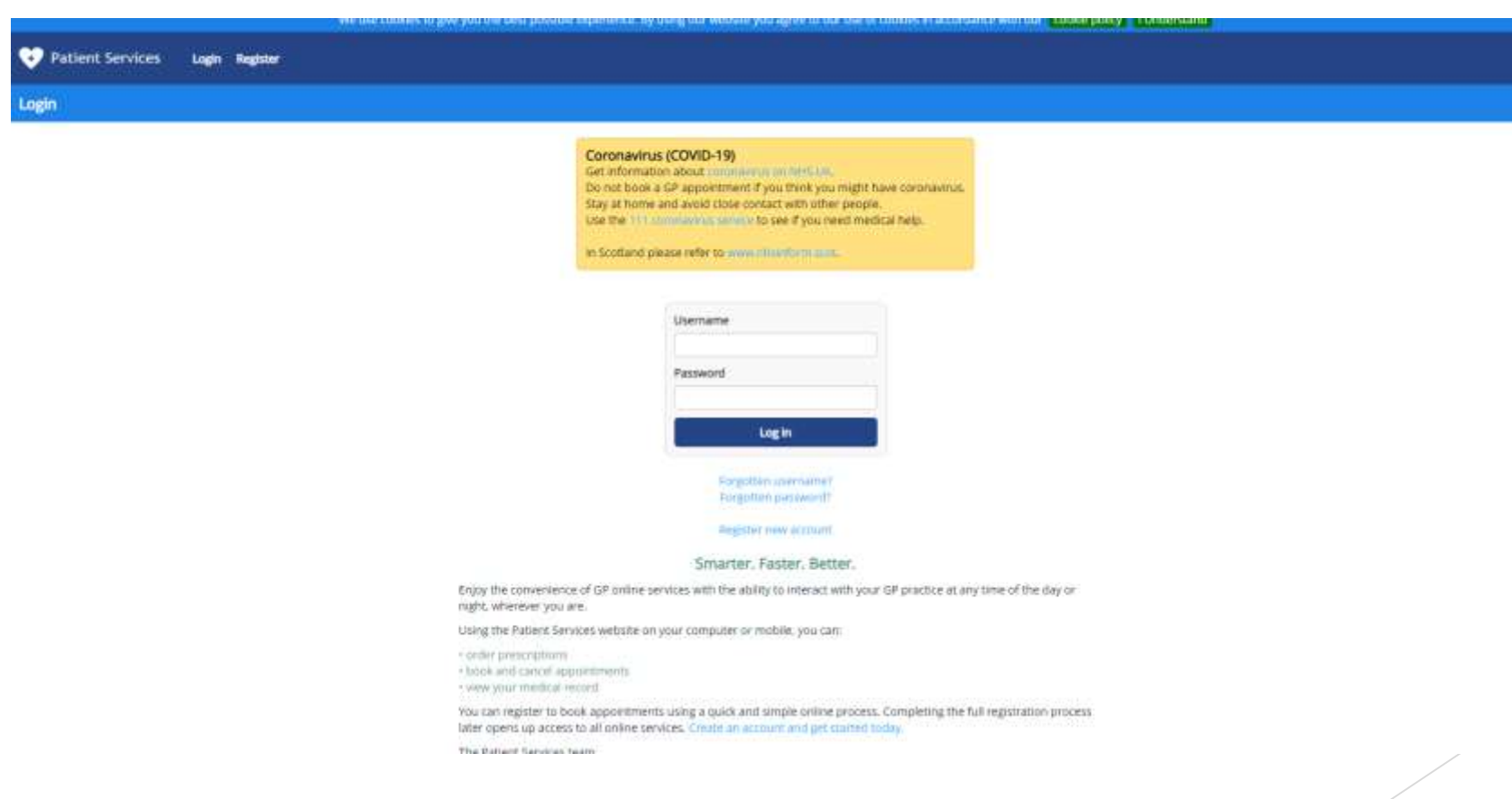

### Follow the instructions below

- ▶ Click Yes when asked if you have received a registration letter
- Enter Practice ID, click Submit (details on letter)
- Enter Account ID and Linkage Key (details on letter)
- Create Username and Password
- Enter all your details where asked
- Tick you agree to Terms and Conditions
- Click Register
- This should take you straight to your account
- Follow the next slide if you receive a different message or contact the practice

If you receive the below information, then you are already registered and you need to link your account to the practice. Next Slide

#### **Registration**

 $\triangle$  The personal details you supplied are already linked to an account

If you have forgotten your username or password, you can recover your account details to your email address. If you know your username and password, you can login here.

## Follow the below instructions

- **Click Recover your account details**
- Click Forgotten Username and enter your e-mail address
- Go to your e-mails and your username name will be within an e-mail
- Go back to Patient Service website and click Log In
- ▶ Click Forgotten Password, enter your username, click reset password
- Go to your e-mails, where there should be an e-mail to reset your password
- When you have reset your password go back to Patient Services website
- Log in
- Next Slide

You will receive the message below, click the word here at the end of that message – Next Slide

A We are unable to access your account at the practice as your access details are no longer valid. You need to get a new registration letter from your current practice to be able to restore access here.

### Follow instructions below

- Click Yes when asked if you have received a registration letter
- **Enter Practice ID, click Submit (details on letter)**
- **Enter Account ID and Linkage Key (details on letter)**
- Click Link
- This should take you straight to your account
- ▶ Use username and password each time you log in